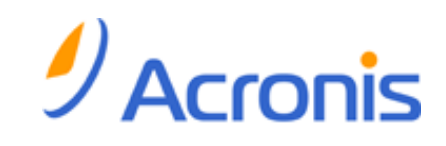

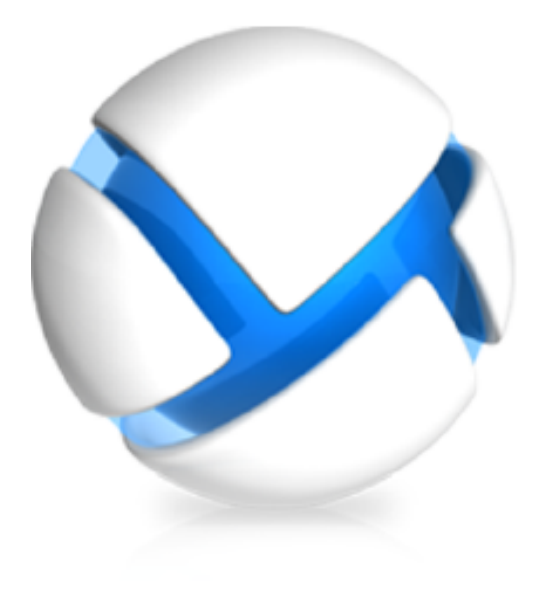

# **Acronis Backup & Recovery 11 Server for Linux**

## **Update 0**

**Guía de instalación**

Copyright © Acronis, Inc., 2000-2011. Todos los derechos reservados.

"Acronis" y "Acronis Secure Zone" son marcas registradas de Acronis, Inc.

"Acronis Compute with Confidence", ""Acronis Startup Recovery Manager", ""Acronis Active Restore" y el logotipo de "Acronis son marcas comerciales de "Acronis, Inc.

Linux es una marca registrada de Linus Torvalds.

VMware y VMware Ready son marcas comerciales o marchas comerciales registradas de VMware, Inc. en los Estados Unidos y otras jurisdicciones.

Windows y MS-DOS son marcas registradas de Microsoft Corporation.

Todas las otras marcas comerciales y derechos de autor mencionados son propiedad de sus respectivos propietarios.

La distribución de las versiones sustancialmente modificadas del presente documento está prohibida sin el permiso explícito del titular del derecho de autor.

La distribución de este trabajo o trabajo derivado en cualquier forma de libro estándar (papel) para fines comerciales está prohibida excepto que se obtenga permiso previo del titular del derecho de autor.

LA DOCUMENTACIÓN SE PROPORCIONA "TAL COMO ESTÁ" Y SE EXCLUYEN TODAS LAS CONDICIONES, DECLARACIONES Y GARANTÍAS, EXPRESAS O IMPLÍCITAS, INCLUIDAS LAS GARANTÍAS IMPLÍCITAS SOBRE LA COMERCIABILIDAD, APTITUD PARA UN PROPÓSITO EN PARTICULAR O GARANTÍA DE NO VIOLACIÓN DE DERECHOS DE TERCEROS, EXCEPTO QUE DICHAS EXCLUSIONES NO SE CONSIDEREN VÁLIDAS ANTE LA LEY.

Es posible que se proporcione código de terceros con el Software o el Servicio. Los términos de licencia de dichos terceros se encuentran detallados en el archivo license.txt ubicado en el directorio raíz de la instalación. Siempre puede encontrar la lista actualizada del código de terceros y los términos de licencia asociados utilizados con el Software o el Servicio en <http://kb.acronis.com/content/7696>

## Contenido

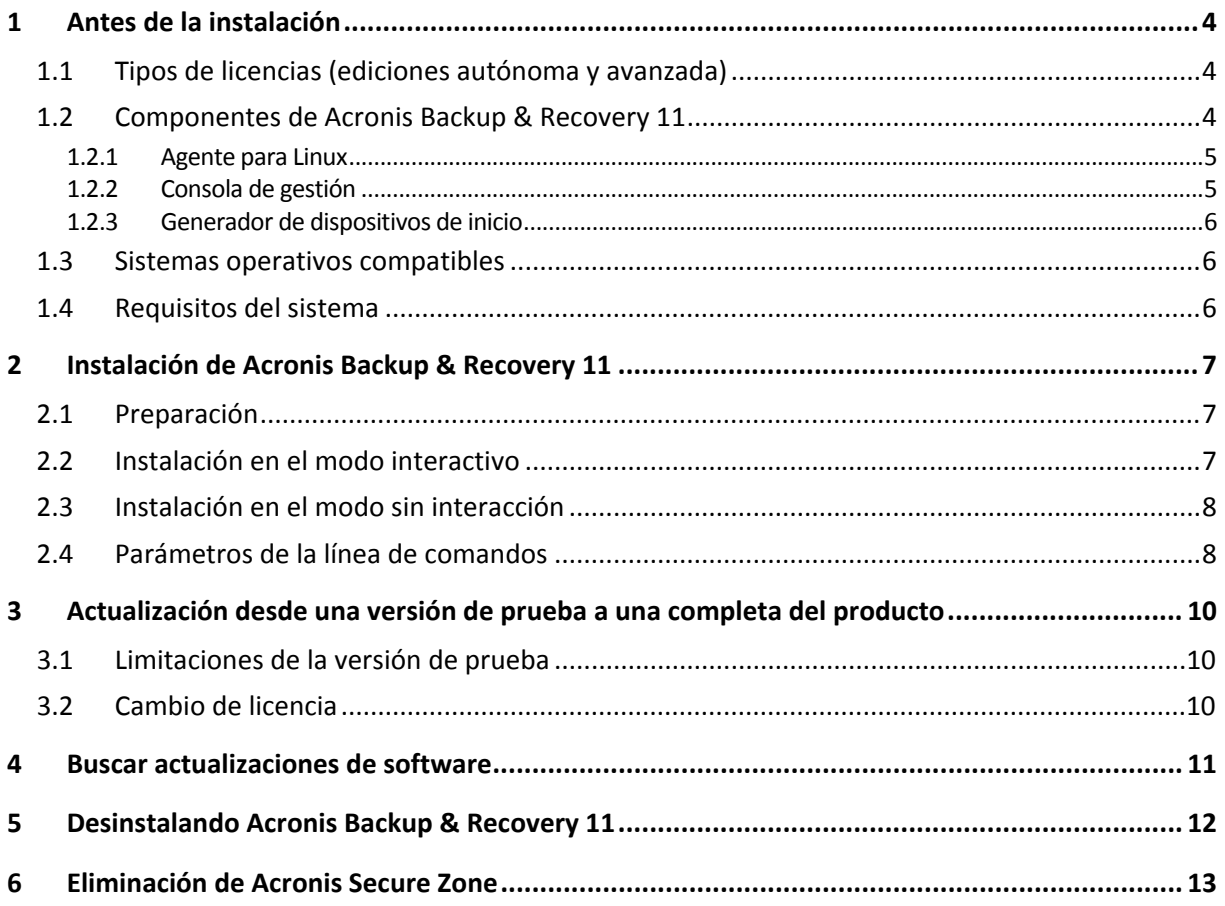

## <span id="page-3-0"></span>**1 Antes de la instalación**

Esta sección responde preguntas que puedan surgir antes de la instalación del producto.

## <span id="page-3-1"></span>**1.1 Tipos de licencias (ediciones autónoma y avanzada)**

La directiva de licencias de Acronis Backup & Recovery 11 se basa en la cantidad de equipos protegidos por el producto.

#### **Ediciones autónomas**

Estas son las siguientes ediciones:

- Acronis Backup & Recovery 11 Server para Windows
- Acronis Backup & Recovery 11 Server para Linux
- Acronis Backup & Recovery 11 Workstation

Las ediciones autónomas están diseñadas para realizar la copia de seguridad de datos en un único equipo. Con cualquiera de las licencias anteriores, puede instalar todos los componentes del producto en el mismo equipo. Se le pedirá la clave de licencia para cualquiera de las ediciones anteriores durante la instalación del producto.

#### **Ediciones avanzadas (ediciones con gestión centralizada)**

Estas son las siguientes ediciones:

- Acronis Backup & Recovery 11 Advanced Server
- Acronis Backup & Recovery 11 Virtual Edition
- Acronis Backup & Recovery 11 Advanced Server SBS Edition
- Acronis Backup & Recovery 11 Advanced Workstation

Estas ediciones están diseñadas para realizar la copia de seguridad de múltiples equipos. Además de los componentes que necesita instalar en un equipo incluido en la copia de seguridad, estas ediciones incluyen el servidor de gestión que permite la gestión centralizada y los nodos de almacenamiento para almacenar los datos incluidos en la copia de seguridad en los mismos. A diferencia de las ediciones autónomas, las ediciones avanzadas permiten la conexión remota a un equipo incluido en la copia de seguridad.

Al igual que con las ediciones autónomas, se necesita una licencia individual para cada equipo que desee incluir en la copia de seguridad. Durante la instalación del componente con licencia (agente), puede especificar un servidor de licencias o introducir una clave de licencia manualmente. No se requieren licencias para la instalación de otros componentes. Por ejemplo, puede instalar tantos nodos de almacenamiento como desee, hasta 50.

*Los componentes de las ediciones autónomas no interactúan con los componentes de las ediciones avanzadas.*

## <span id="page-3-2"></span>**1.2 Componentes de Acronis Backup & Recovery 11**

Esta sección contiene una lista de los componentes de Acronis Backup & Recovery 11 con una descripción breve de su funcionalidad.

#### **Componentes para un equipo gestionado (agentes)**

Estas aplicaciones realizan copias de seguridad, recuperación y otras operaciones con los datos de los equipos gestionados con Acronis Backup & Recovery 11. Los agentes deben tener una licencia para llevar a cabo operaciones en cada equipo gestionado. Los agentes tienen múltiples funciones o complementos que permiten una funcionalidad adicional y por lo tanto pueden requerir licencias adicionales.

#### **Consola**

La consola proporciona la interfaz gráfica de usuario con los agentes. El uso de la consola no requiere licencia. En las ediciones autónomas de Acronis Backup & Recovery 11, la consola se instala junto con el agente y no puede desconectarse del mismo.

#### **Generador de dispositivos de inicio**

Con Bootable Media Builder, puede crear dispositivos de arranque para utilizar los agentes y otras utilidades de rescate en un entorno de rescate. En las ediciones autónomas de Acronis Backup & Recovery 11, Bootable Media Builder se instala junto con el agente. Todos los complementos del agente, si se instalan, estarán disponibles en un entorno de rescate.

### <span id="page-4-0"></span>**1.2.1 Agente para Linux**

Este agente permite la protección de datos de nivel de disco y de nivel de archivos con Linux.

#### **Copia de seguridad del disco**

La protección de datos de nivel de disco se basa en la realización de copias de seguridad de un disco o de un sistema de archivos de un volumen en conjunto, junto con toda la información necesaria para que el sistema operativo se inicie, o todos los sectores del disco que utilicen el enfoque sector por sector (modo sin procesar). Una copia de seguridad que contiene una copia de un disco o un volumen en una forma compacta se denomina una copia de seguridad de disco (volumen) o una imagen de disco (volumen). Es posible recuperar discos o volúmenes de forma completa a partir de estas copias de seguridad, así como carpetas o archivos individuales.

#### **Copia de seguridad de archivos**

La protección de datos de nivel de archivos se basa en la realización de copias de seguridad de archivos y directorios que se encuentran en el equipo en el que está instalado el agente o en una red compartida a la que se accede utilizando el protocolo smb o nfs. Los archivos se pueden recuperar en su ubicación original o en otro lugar. Es posible recuperar todos los archivos y directorios con los que se realizó la copia de seguridad o seleccionar cuál de ellos recuperar.

#### <span id="page-4-2"></span>**Universal Restore**

El complemento Universal Restore le permite utilizar la restauración para funcionalidad de hardware diferentes en el equipo en el que está instalado el agente y crear dispositivos de inicio con esta funcionalidad. Universal Restore maneja diferentes dispositivos que son críticos para el inicio del sistema operativo, como controladores de almacenamiento, placa madre o conjunto de chips.

### <span id="page-4-1"></span>**1.2.2 Consola de gestión**

Acronis Backup & Recovery 11 Management Console es una herramienta administrativa para el acceso local a Acronis Backup & Recovery 11 Agent. La conexión remota al agente no es posible

### <span id="page-5-0"></span>**1.2.3 Generador de dispositivos de inicio**

Acronis Bootable Media Builder es una herramienta dedicada para la creación de dispositivos de arranque. El generador de dispositivos que se instala en Linux crea dispositivos de inicio basados en el kernel de Linux.

El complemento Universal Restore (pág. [5\)](#page-4-2) le permite crear dispositivos de arranque con la funcionalidad de restauración en hardware diferente. Universal Restore maneja diferentes dispositivos que son críticos para el inicio del sistema operativo, como controladores de almacenamiento, placa madre o conjunto de chips.

### <span id="page-5-1"></span>**1.3 Sistemas operativos compatibles**

#### **Acronis Backup & Recovery 11 Management Console, Acronis Backup & Recovery 11 Agent para Linux**

Linux con kernel 2.4.20 o posterior (incluyendo kernels de 2.6.x) y glibc 2.3.2 o posterior Varias distribuciones Linux de 32 bits y 64 bits, incluyendo: Red Hat Enterprise Linux 4.x, 5.x y 6.x Ubuntu 9.10 (Karmic Koala), 10.04 (Lucid Lynx) y 10.10 Fedora 11, 12, 13, 14 SUSE Linux Enterprise Server 10 y 11 Debian 4 (Lenny) y 5 (Etch) CentOS 5

Antes de instalar el producto en un sistema que no use el administrador de paquetes RPM, como un sistema Ubuntu, necesita instalar este gestor de forma manual; por ejemplo, ejecutando el siguiente comando, como usuario raíz: apt-get install rpm

## <span id="page-5-2"></span>**1.4 Requisitos del sistema**

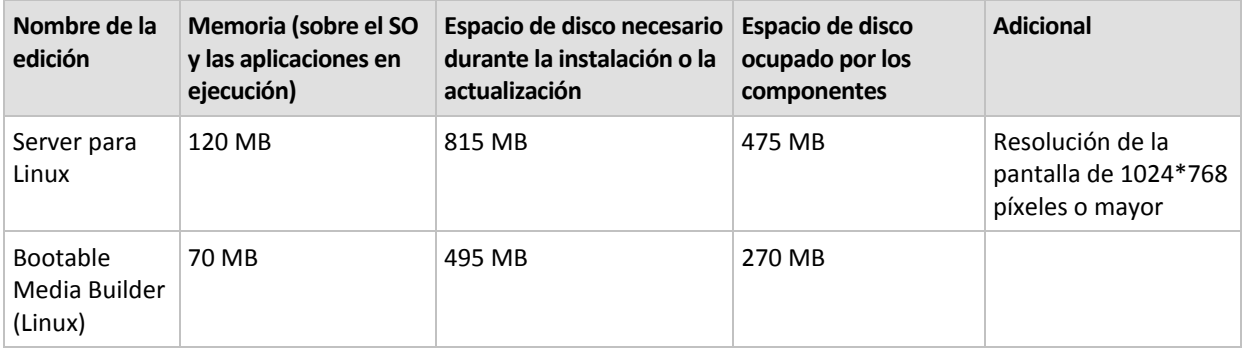

#### **Los componentes instalados en Linux**

#### **Dispositivo de arranque**

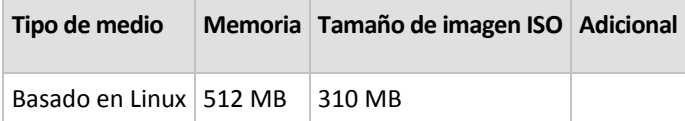

## <span id="page-6-0"></span>**2 Instalación de Acronis Backup & Recovery 11**

Esta sección responde a las preguntas que puedan surgir durante la instalación del producto.

## <span id="page-6-1"></span>**2.1 Preparación**

#### **Administrador del paquete RPM**

Asegúrese de que el administrador de paquetes RPM esté instalado en su sistema. Antes de instalar el producto en una distribución de Linux que no usa un RPM, como Ubuntu, necesita instalar un RPM manualmente; por ejemplo, al ejecutar el siguiente comando:

sudo apt-get install rpm

Las distribuciones de Linux donde el RPM ya está instalado, incluyen Red Hat Enterprise Linux, Fedora, y SUSE Linux Enterprise Server.

#### **Paquetes de Linux**

Los siguientes paquetes de Linux deben estar instalados en el sistema: **gcc**, **kernel**, **kernel-headers** y **kernel-devel**. Los nombres de estos paquetes pueden variar según la distribución de Linux.

 Para instalar estos paquetes en Red Hat Enterprise Linux o Fedora, ejecute el siguiente comando como el usuario raíz:

yum install -y gcc kernel kernel-headers kernel-devel

- En Ubuntu, los paquetes necesarios generalmente ya están instalados. Le recomendamos ejecutar el siguiente comando antes de instalar Acronis Backup & Recovery 11: sudo apt-get update
- Para otras distribuciones de Linux, consulte la documentación de la distribución con respecto a los nombres de estos paquetes y las formas de instalarlos.

#### **Archivo de instalación**

Según la plataforma de su equipo (x86 o x86 64), necesita el archivo de instalación .i686 o .x86 64. Asegúrese de que el archivo posea los permisos de acceso necesarios para ejecutarlo; por ejemplo, al ejecutar el siguiente comando:

chmod 777 ABR11\*

## <span id="page-6-2"></span>**2.2 Instalación en el modo interactivo**

- 1. Ejecute el archivo de instalación (un archivo .i686 o .x86\_64).
- 2. Lea los términos del contrato de licencia y después seleccione **Siguiente**.
- 3. Seleccione **Introducir la clave de licencia** y escriba la clave de licencia de Acronis Backup & Recovery 11. Asimismo, puede agregar una clave de licencia para Acronis Backup & Recovery 11 Universal Restore (si la ha adquirido).
- 4. Cuando se le solicite que seleccione la edición que instalará, seleccione **Siguiente**.
- 5. Seleccione los componentes que desea instalar.

6. El programa de instalación puede solicitarle que compile el módulo SnapAPI para su kernel de Linux. Seleccione **Continuar** para compilar el módulo ahora (recomendado) o seleccione **Omitir** para compilarlo manualmente más tarde.

*Nota: Consulte el siguiente archivo si el programa de instalación no puede compilar el módulo necesario para su distribución de Linux o si ha escogido realizar la compilación manualmente más tarde: /usr/lib/Acronis/BackupAndRecovery/HOWTO.INSTALL*

## <span id="page-7-0"></span>**2.3 Instalación en el modo sin interacción**

Para instalar el producto o cualquiera de sus componentes en el modo sin interacción, sin pedir confirmaciones, ejecute el archivo de instalación con el parámetro **-a** de la línea de comandos. Puede necesitar utilizar otros parámetros (pág. [8\)](#page-7-1) para especificar cómo realizar la instalación.

Los siguientes ejemplos asumen que el nombre del archivo de instalación es ABR11ServerForLinux.i686.

El siguiente comando instala Acronis Backup & Recovery 11 Agent for Linux y Acronis Backup & Recovery 11 Management Console en el modo sin interacción (sin pedir confirmaciones) y utiliza la clave de licencia 12345-7890-ABCDE:

```
./ABR11ServerForLinux.i686 -a -i BackupAndRecoveryAgent,ManagementConsole -l 
12345-67890-ABCDE
```
### <span id="page-7-1"></span>**2.4 Parámetros de la línea de comandos**

Al ejecutar el archivo de instalación de Acronis Backup & Recovery 11, puede especificar uno o más parámetros de la línea de comandos.

#### **Parámetros**

#### $-a$   $o$   $-a$ uto

Realiza la instalación en el llamado modo de instalación sin interacción y no en el modo interactivo predeterminado.

El programa de instalación continuará sin solicitar ningún tipo de interacción como introducir la clave de licencia o hacer clic en los botones **Siguiente**. Especifica la clave de licencia utilizando el parámetro **-l**. Especifica el componente que va a instalar usando el parámetro **-i**.

Si el módulo SnapAPI tiene que compilarse y se puede compilar, el programa de instalación lo hará automáticamente; de lo contrario, omitirá la compilación.

-n o --nodeps

Ignora las dependencias durante una instalación sin interacción. Esta opción es eficaz solo en el modo sin interacción (consulte el parámetro **-a,** descrito anteriormente).

-u o --uninstall

Desinstala el componente. No necesita especificar un clave de licencia.

#### -s o --disable-native-shared

Obliga a utilizar las bibliotecas redistribuibles propias del programa durante la instalación, en vez de aquellas presentes en el sistema.

Las bibliotecas redistribuibles son conjuntos estándar de herramientas internas. Los programas utilizan estas bibliotecas para fines como mostrar la interfaz de usuario.

El programa de instalación posee copias de todos las bibliotecas que necesita. De manera predeterminada, utiliza una copia de una biblioteca solo cuando dicha biblioteca no está presente en el sistema. Con este parámetro, el programa de instalación siempre usa la copia.

Es posible que desee utilizar este parámetro cuando tenga problemas con la instalación; por ejemplo, cuando la interfaz del usuario del programa de instalación no se muestra correctamente.

#### $-d_0$  --debug

Incluye información detallada en el registro de la instalación.

-i <Nombre del componente> o --id=<Nombre del componente>

Especifica el nombre del componente que se está instalando:

Para Acronis Backup & Recovery 11 Agent para Linux: **BackupAndRecoveryAgent**

Para Acronis Backup & Recovery 11 Bootable Components y Media Builder: **BackupAndRecoveryBootableComponents**

Para Acronis Backup & Recovery 11 Management Console: **ManagementConsole**

Los nombres distinguen entre mayúsculas y minúsculas.

Sin éste parámetro se instalarán todos los componentes.

--aur

Habilita la función Universal Restore. Deben especificar una clave de licencia para esta función con el parámetro -l.

#### -l <Clave de licencia> o --serial=<Clave de licencia>

Especifica la clave de la licencia para Acronis Backup & Recovery 11.

Si está habilitando la función de deduplicación o Universal Restore (consulte el parámetro - aur descrito anteriormente), también especifique las correspondientes claves de licencia, separadas por coma; por ejemplo:

-l 11111-AAAAA,22222-UUUUU

#### -v o --version

Muestra la versión del producto y luego se cierra.

#### $-?$   $o$   $-$ help

Muestra la ayuda y luego se cierra.

#### --usage

Muestra un breve mensaje de uso y luego se cierra.

## <span id="page-9-0"></span>**3 Actualización desde una versión de prueba a una completa del producto**

La clave de prueba necesaria en la instalación se puede obtener del sitio web de Acronis.

Para actualizar la versión de prueba al producto estándar no necesita volver a descargar el software. Cuando el periodo de prueba finaliza, la interfaz gráfica de usuario del producto muestra una notificación que solicita que se especifique una clave de licencia estándar.

Para especificar la clave de licencia estándar, utilice la ventana **Cambiar licencia** en la consola de gestión. No es posible especificar la clave estándar al ejecutar el programa de instalación.

### <span id="page-9-1"></span>**3.1 Limitaciones de la versión de prueba**

La versión de prueba de Acronis Backup & Recovery 11 posee la siguiente limitación:

La función Universal Restore está deshabilitada.

Limitaciones Adicionales para dispositivos de inicio:

- La funcionalidad de gestión del disco no está disponible. Puede intentar la interfaz de usuario, pero no hay opción de guardar los cambios.
- La funcionalidad de recuperación está disponible, pero la funcionalidad de copia de seguridad no. Para intentar la funcionalidad de copia de seguridad, instale el software en el sistema operativo.

### <span id="page-9-2"></span>**3.2 Cambio de licencia**

Al cambiar la licencia, cambia a una versión o edición diferente del producto. La siguiente tabla resume las opciones disponibles.

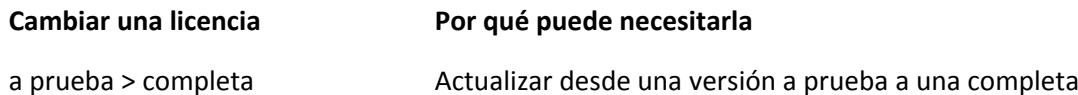

a prueba > a prueba edición Defina la edición que mejor se adecue a sus necesidades diferente

a prueba > completa edición La edición que usted compró difiere de la edición de la versión diferente de prueba

También puede activar Acronis Deduplication y Acronis Universal Restore utilizando licencias adicionales, si estas están disponibles para la versión y edición a la que está cambiando.

El cambio entre las ediciones avanzadas y autónomas no es posible.

#### *Para cambiar una licencia:*

- 1. Haga clic en **Ayuda > Cambiar licencia**.
- 2. Introduzca la nueva clave de licencia. Si posee una clave de licencia para Acronis Universal Restore, puede añadirla aquí.

No olvide que no puede habilitar una versión de Acronis Universal Restore mientras esté utilizando una versión de prueba del producto.

## <span id="page-10-0"></span>**4 Buscar actualizaciones de software**

Cada vez que inicia la consola de gestión, Acronis Backup & Recovery 11 comprueba si existe una versión nueva del software disponible en el sitio web de Acronis. De ser así, el software proporciona un enlace para descargar un programa de instalación de la nueva versión.

Para comprobar las actualizaciones manualmente, inicie la consola de gestión y después haga clic en **Ayuda > Buscar actualizaciones**. En esa ventana, también puede deshabilitar las búsquedas automáticas de actualizaciones.

## <span id="page-11-0"></span>**5 Desinstalando Acronis Backup & Recovery 11**

#### *Para desinstalar todos los componentes de Acronis Backup & Recovery 11*

Realice lo siguiente como usuario raíz:

- 1. Ejecute los siguientes comandos para desinstalar los componentes de Acronis Backup & Recovery 11:
	- # /usr/lib/Acronis/BackupAndRecovery/uninstall/uninstall
	- # /usr/lib/Acronis/BootableComponents/uninstall/uninstall
	- # /usr/lib/Acronis/BackupAndRecoveryConsole/uninstall/uninstall
- 2. Ejecute el siguiente comando para eliminar los archivos de origen del módulo SnapAPI: # rm -rf /usr/src/snapapi\*

Para desinstalar todos los componentes en el modo sin interacción, ejecute cada uno de los comandos **./uninstall** con el parámetro **-a**.

## <span id="page-12-0"></span>**6 Eliminación de Acronis Secure Zone**

La desinstalación de Acronis Backup & Recovery 11 no afecta a Acronis Secure Zone ni a sus contenidos. Todavía podrá recuperar datos de Acronis Secure Zone en inicio para dispositivos de inicio.

Si necesita eliminar Acronis Secure Zone, lleve a cabo los siguientes pasos en el sistema operador, antes de la desinstalación del agente, o bien desde un dispositivo de inicio.

#### *Para eliminar Acronis Secure Zone*

- 1. En el menú **Acciones**, haga clic en **Gestionar Acronis Secure Zone**.
- 2. En la ventana **Eliminar Acronis Secure Zone**, seleccione los volúmenes a los cuales quiere añadir el espacio liberado de la zona y haga clic en **Aceptar**.

Si selecciona varios volúmenes, el espacio se distribuirá de manera proporcional para cada partición. Si no selecciona un volumen, el espacio liberado se convertirá en espacio no asignado.

Tras hacer clic en **Aceptar**, Acronis Backup & Recovery 11 comenzará a eliminar la zona.